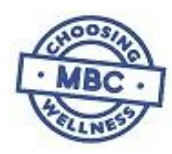

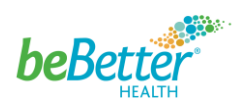

## beBetter System - Quick Start Guide

This guide will help you get started with the beBetter System to become **engaged** with your wellness activities!

## **Create Your Account**

To begin, you need to create your account. Follow the instructions listed below:

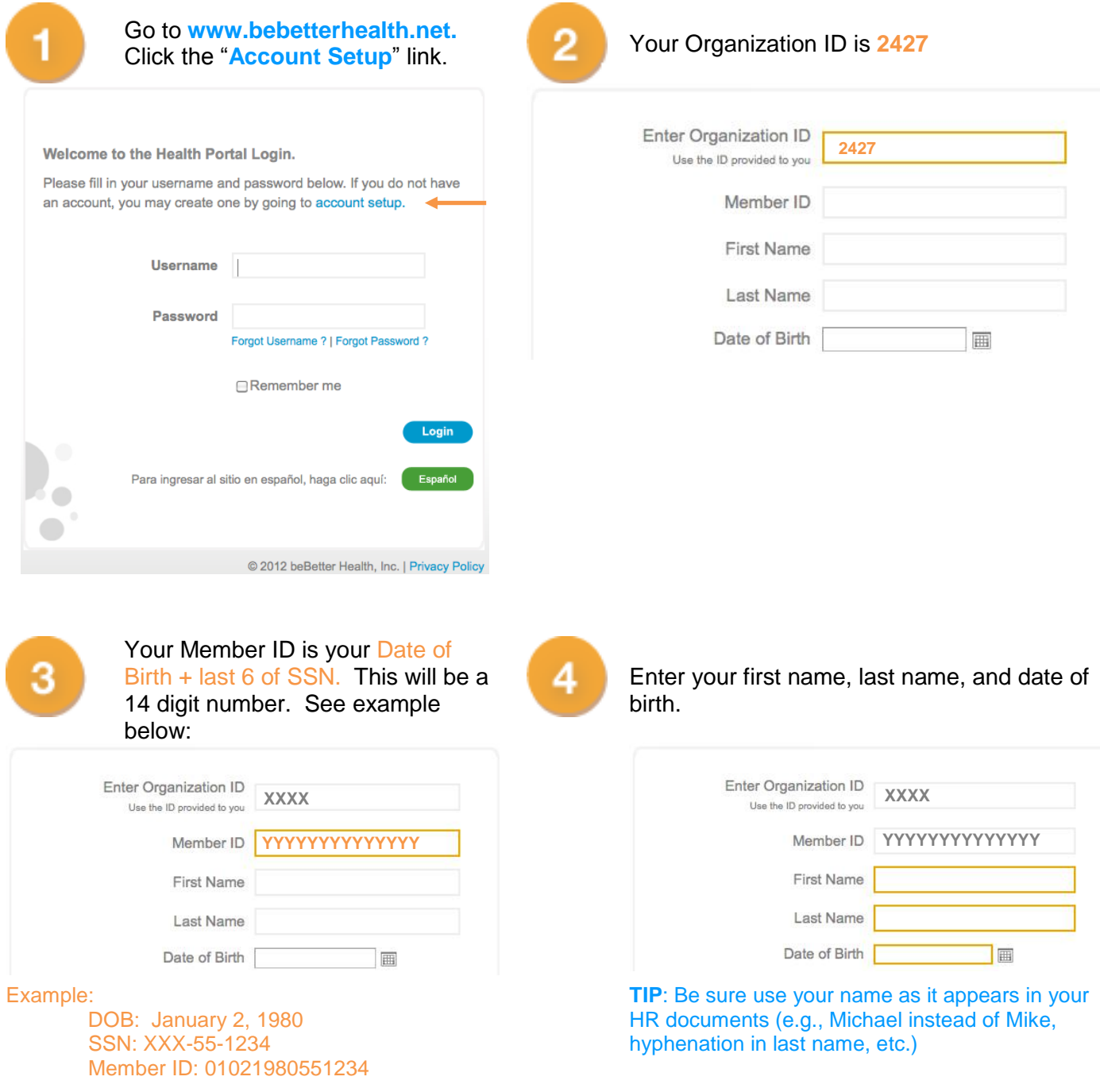

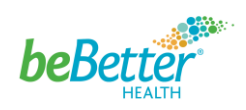

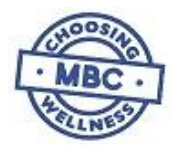

Create your own username and password. Password (must be at least 6 characters with 1 letter and 1 number).

6

Select a security question and enter your answer. Enter your email address. Please use an active email address you readily have access to.

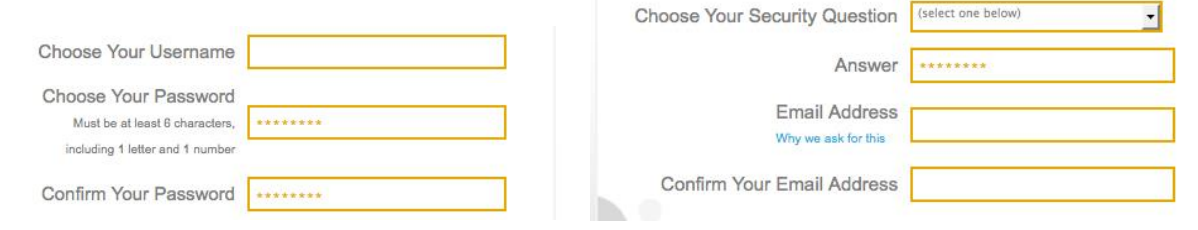

**TIP: A unique email address is required to create your account.** You cannot share an email address with another person creating an account. If you don't have an email address, you can create one through Google, Yahoo!, or another provider of your choice. To create a new personal email address for free, go to:

- gmail.google.com click the "Create An Account" button near the top right and follow the onscreen instructions, or
- www.yahoo.com click the "Sign Up" link near the top right and follow the onscreen instructions

**TIP: Please remember your security question answer and email address!** If you ever forget your username or password, don't worry. You can use the self-service functions "Forgot Username?" or "Forgot Password?" located on the login page to retrieve your username or reset your password. To do this, you must know the answer to your security question and your email address – so be sure you enter them carefully when you create your account!

## **ABC's to Get Engaged!**

Follow these easy steps to become engaged in your Wellness Program and begin to earn your quarterly \$25 premium discount and raffle prizes.

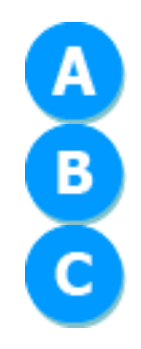

Go to **www.bebetterhealth.net** and create your account on **March 9th , 2015.**

Login and click the "**Take Survey**" link to complete your Health Survey **between March 16th and March 28th , 2015**.

Click the My Rewards tab to read details of your wellness program, such as how to earn points towards great prizes and incentives!

## **Need Help?**

If you need assistance creating your wellness portal account or navigating the portal please contact the beBetter Health Help Desk. They can be reached Monday – Friday 9:30 – 5:30 EST. Call toll free 866-900 5325 or email [support@bebetter.net.](mailto:support@bebetter.net) Please allow up to 24 hours for a response.